Sterling Mobile Store Channel

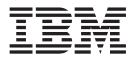

## **Customization Guide**

Version 1.1.00

Sterling Mobile Store Channel

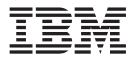

## **Customization Guide**

Version 1.1.00

Note

Before using this information and the product it supports, read the information in "Notices" on page 19.

#### Copyright

This edition applies to the 1.1.00 Version of IBM Sterling Mobile Store Channel and to all subsequent releases and modifications until otherwise indicated in new editions.

© Copyright IBM Corporation 2009, 2012. US Government Users Restricted Rights – Use, duplication or disclosure restricted by GSA ADP Schedule Contract with IBM Corp.

### Contents

| Chapter 1. Introduction to Sterling<br>Mobile Store Channel Customization  | 1      |
|----------------------------------------------------------------------------|--------|
| Chapter 2. Prerequisites for Customizing IBM Sterling Mobile Store Channel | 3      |
| Chapter 3. Sterling Mobile Store Channel Architecture                      | 5      |
| Chapter 4. Customizing the Sample IBM<br>Sterling Mobile Store Application | 7<br>7 |
| Chapter 5. Adding a New Screen in IBM Sterling Mobile Store Channel        | 9      |

| Chapter 6. Adding Reviews for an Item                                                      | 11 |
|--------------------------------------------------------------------------------------------|----|
| Chapter 7. Using Maps to Locate a Store                                                    | 13 |
| Chapter 8. Payment Card Industry (PCI)<br>Considerations                                   | 15 |
| Chapter 9. Developing, Testing, and<br>Distributing an iPhone or iPod touch<br>Application | 17 |
| Notices                                                                                    |    |

## Chapter 1. Introduction to Sterling Mobile Store Channel Customization

IBM<sup>®</sup> Sterling Mobile Store Channel enables enterprises to build the client application that can be customized to adapt to changing business requirements. As part of Sterling Mobile Store Channel, a sample application is provided to you to serve as a reference to customize the client application based on your business requirements.

The Sterling Mobile Store Channel client application can be customized as follows:

- Replacing icons or images.
- Modifying or replacing the existing screens.
- Extending the application behavior.
- Introducing new screens.

### Intended Audience for the Sterling Mobile Store Channel Customization Guide

This guide is intended for use by individuals who are responsible for customizing the Sterling Mobile Store Channel solution.

## Chapter 2. Prerequisites for Customizing IBM Sterling Mobile Store Channel

The Sterling Mobile Store Channel application is an iPhone and iPod touch client application. To customize the application, you must be comfortable using an Apple MacBook. It is also important that you are familiar with Objective C (the language used for coding) and Xcode (an Integrated Development Environment (IDE) used for development).

You can register at the iPhone Dev Center (http://developer.apple.com) to access the iPhone Software Development Kit (SDK).

### **Chapter 3. Sterling Mobile Store Channel Architecture**

The following figure illustrates the Sterling Mobile Store Channel architecture:

| 🛅 route-me               |
|--------------------------|
| 🚞 Sample_App             |
| 🕀 🚞 Library              |
| 🖃 🚞 MapDisplays          |
| 🚞 GoogleMaps             |
| 🚞 RouteMeMaps            |
| 🛅 Mobile-Store.xcodeproj |
| 🖃 🚞 Samples              |
| 🚞 Images                 |
| 🚞 Screens                |
| 🕀 🚞 SMS-Sample           |

- route-me The route-me folder is an empty folder that serves as a placeholder for the Route-Me map library.
- Sample\_app folder The Sample\_app folder contains the Mobile-Store Xcode project and the following resources:
  - Library Contains the core classes and view controllers.
  - MapDisplays Contains the implementations for Route-Me Maps and Google Maps.

**Note:** For more information about license issues pertaining to Route-Me Maps, refer to the appropriate documentation provided with the corresponding mapping sources.

- Samples Contains the images and screens used by the sample Sterling Mobile Store Channel application.
- SMS-Sample Contains the sample Sterling Mobile Store Channel application resources.
- Library Contains the core classes and view controllers.

# Chapter 4. Customizing the Sample IBM Sterling Mobile Store Application

#### Replacing an Icon or an Image

Following are the methods that can be used for replacing icons or images:

- To replace icons or images requested from a framework class, replace an existing image stored under the Samples/Images directory with a new image.
- To replace the icons or images used within the Interface Builder, open the interface builder and select the appropriate image from the Image drop-down list.

**Note:** The Image drop-down list contains only those images that have been added to the Project.

Limitations: None.

#### Modifying or Replacing an User Interface

To modify or replace an user interface, copy the screen files that are present in the Samples/Screens directory, and add these files to The Project. Perform the required modifications using the Interface Builder, and save the file.

#### Limitations:

This approach is applicable only to the screens that are present in the framework. Therefore, the mapping entries that are provided in the Nib-Name-Map.plist file are the only valid entries that can be used for mapping.

#### **Extending the IBM Sterling Mobile Store Channel**

The following user exits are exposed in the Sterling Mobile Store Channelframework:

- kPlatformUtilsUserExit
- kAppUtilsUserExit
- kGeoCodingUserExit
- kMapControllerUserExit
- kShipmentTrackingUserExit

When the client application, which is built using the Sterling Mobile Store Channelframework is launched, the application delegate must register the user exits with the corresponding handlers. Otherwise, default implementation of methods takes place. For example, the following code snippet registers the platform utils user exit for the self class:[GlobalMemory registerClassForUserExitName:

```
kPlatformUtilsUserExit class:self]
```

#### Limitations:

You can modify the behavior of only those methods that are exposed as user exits.

## Chapter 5. Adding a New Screen in IBM Sterling Mobile Store Channel

If you add a new screen whose functionality is similar to a sample screen present in the Samples/Screens directory, and save the new screen with a different name, add the Nib-Name-Map.plist file present in the Samples directory to The Project.

The Nib-Name-Map.plist file contains a list of existing screen names without the file extension. By default, the existing screen names are mapped to an empty string (""). Ensure that the new screen is mapped appropriately in the Nib-Name-Map.plist file, and added to The Project.

### Chapter 6. Adding Reviews for an Item

The Reviews screen provided in the sample application does not populate reviews for an item. To display the reviews for an item, extend the Reviews screen by using the Nib-Name-Map.plist file, and populate the item reviews from a third-party source.

### Chapter 7. Using Maps to Locate a Store

The Sterling Mobile Store Channelframework exposes the following user exits that enable you to implement maps to locate stores:

- kGeoCodingUserExit
- kMapControllerUserExit

The MapDisplays folder that is present in the Sample\_app folder contains an implementation for Route-Me Maps and Google Maps.

To register an implementation to the respective user exits, perform the following tasks within the <sup>1</sup> method of the application delegate:

- Register the geo coder class to the kGeoCodingUserExit as follows:[GlobalMemory registerClassForUserExitName:kGeoCodingUserExit class:@"<geo coder class name>"]; For example, if you are implementing Route-Me Maps, you must replace the <geo coder class name> attribute with WSGeoNames, which is present in the Sample\_app/MapDisplays/RouteMeMaps folder.
- Register the map controller class to the kMapControllerUserExit as follows:[GlobalMemory registerClassForUserExitName: kMapControllerUserExit class:@"<map controller>"]; For example, if you are implementing Route-Me Maps, you must replace the <map controller> attribute with <sup>2</sup>, which is present in the Sample\_app/MapDisplays/RouteMeMaps folder.

**Important:** If you use the RouteMeMapController, add the following code in the <sup>3</sup> method of the RouteMeViewController.

return [[[RMCloudMadeMapSource alloc] initWithAccessKey: <CloudMadeAccessKey> styleNumber: <CloudMadeStyleKey>] autorelease];

To obtain <CloudeMadeAccessKey> and <CloudMadeStyleKey>, register online at the CloudMade Web site.

<sup>1.</sup> applicationDidFinishLaunching

<sup>2.</sup> RouteMeMapController

<sup>3.</sup> getTileSource

### **Chapter 8. Payment Card Industry (PCI) Considerations**

Payment Card Industry Data Security Standard (PCI-DSS) and Payment Application Data Security Standard (PA-DSS) are standards established by the Payment Card Industry to promote secure payment processing. PA-DSS is a standard for commercially off-the-shelf payment applications, which are defined as applications that capture, process, store, or transmit information pertaining to cards, such as credit cards.

The Sterling Order Management Mobile Framework, which is the server-side pack is not a PCI PA-DSS validated payment application. As a result, you should not transmit Primary Account Numbers (PANs) to the Sterling Order Management Mobile Framework. Otherwise, it will contravene Visa's Payment Application Security Mandate (see http://usa.visa.com/merchants/risk\_management/ cisp\_payment\_applications.html) that states "Acquirers must ensure their merchants, VisaNet Processors (VNPs), and agents use only PA-DSS compliant applications". You can use tokenization, which is the process of storing credit card numbers or stored value card numbers in a vault system that associates a token to a securely stored credit card number or stored value card number. Credit card numbers and stored value card numbers should be stored only in a vault system and not in the IBM Sterling Selling and Fulfillment Suite. It is recommended that you use your organization's vault solution along with Sterling Order Management Mobile Framework to implement tokenization as shown in the following figure:

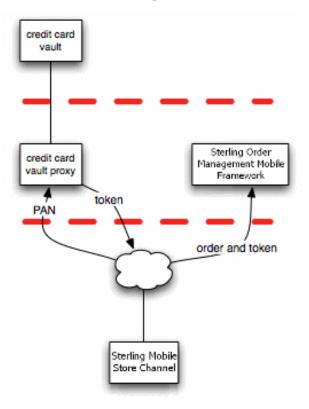

# Chapter 9. Developing, Testing, and Distributing an iPhone or iPod touch Application

The iPhone Developer Program enables you to develop, test, and distribute iPhone or iPod touch applications. The program offers a Standard Program that enables you to deploy an iPhone or iPod touch application on the App Store. For more information about enrolling in the Standard Program, refer to the iPhone Developer Program, details of which are available in the Apple Web site: http://developer.apple.com

### Notices

This information was developed for products and services offered in the U.S.A.

IBM may not offer the products, services, or features discussed in this document in other countries. Consult your local IBM representative for information on the products and services currently available in your area. Any reference to an IBM product, program, or service is not intended to state or imply that only that IBM product, program, or service may be used. Any functionally equivalent product, program, or service that does not infringe any IBM intellectual property right may be used instead. However, it is the user's responsibility to evaluate and verify the operation of any non-IBM product, program, or service.

IBM may have patents or pending patent applications covering subject matter described in this document. The furnishing of this document does not grant you any license to these patents. You can send license inquiries, in writing, to:

IBM Director of Licensing

**IBM** Corporation

North Castle Drive

Armonk, NY 10504-1785

U.S.A.

For license inquiries regarding double-byte character set (DBCS) information, contact the IBM Intellectual Property Department in your country or send inquiries, in writing, to:

Intellectual Property Licensing

Legal and Intellectual Property Law

IBM Japan Ltd.

1623-14, Shimotsuruma, Yamato-shi

Kanagawa 242-8502 Japan

The following paragraph does not apply to the United Kingdom or any other country where such provisions are inconsistent with local law: INTERNATIONAL BUSINESS MACHINES CORPORATION PROVIDES THIS PUBLICATION "AS IS" WITHOUT WARRANTY OF ANY KIND, EITHER EXPRESS OR IMPLIED, INCLUDING, BUT NOT LIMITED TO, THE IMPLIED WARRANTIES OF NON-INFRINGEMENT, MERCHANTABILITY OR FITNESS FOR A PARTICULAR PURPOSE. Some states do not allow disclaimer of express or implied warranties in certain transactions, therefore, this statement may not apply to you.

This information could include technical inaccuracies or typographical errors. Changes are periodically made to the information herein; these changes will be incorporated in new editions of the publication. IBM may make improvements and/or changes in the product(s) and/or the program(s) described in this publication at any time without notice.

Any references in this information to non-IBM Web sites are provided for convenience only and do not in any manner serve as an endorsement of those Web sites. The materials at those Web sites are not part of the materials for this IBM product and use of those Web sites is at your own risk.

IBM may use or distribute any of the information you supply in any way it believes appropriate without incurring any obligation to you.

Licensees of this program who wish to have information about it for the purpose of enabling: (i) the exchange of information between independently created programs and other programs (including this one) and (ii) the mutual use of the information which has been exchanged, should contact:

IBM Corporation

J46A/G4

555 Bailey Avenue

San Jose, CA 95141-1003

U.S.A.

Such information may be available, subject to appropriate terms and conditions, including in some cases, payment of a fee.

The licensed program described in this document and all licensed material available for it are provided by IBM under terms of the IBM Customer Agreement, IBM International Program License Agreement or any equivalent agreement between us.

Any performance data contained herein was determined in a controlled environment. Therefore, the results obtained in other operating environments may vary significantly. Some measurements may have been made on development-level systems and there is no guarantee that these measurements will be the same on generally available systems. Furthermore, some measurements may have been estimated through extrapolation. Actual results may vary. Users of this document should verify the applicable data for their specific environment.

Information concerning non-IBM products was obtained from the suppliers of those products, their published announcements or other publicly available sources. IBM has not tested those products and cannot confirm the accuracy of performance, compatibility or any other claims related to non-IBM products. Questions on the capabilities of non-IBM products should be addressed to the suppliers of those products.

All statements regarding IBM's future direction or intent are subject to change or withdrawal without notice, and represent goals and objectives only.

All IBM prices shown are IBM's suggested retail prices, are current and are subject to change without notice. Dealer prices may vary.

This information is for planning purposes only. The information herein is subject to change before the products described become available.

This information contains examples of data and reports used in daily business operations. To illustrate them as completely as possible, the examples include the names of individuals, companies, brands, and products. All of these names are fictitious and any similarity to the names and addresses used by an actual business enterprise is entirely coincidental.

#### COPYRIGHT LICENSE:

This information contains sample application programs in source language, which illustrate programming techniques on various operating platforms. You may copy, modify, and distribute these sample programs in any form without payment to IBM, for the purposes of developing, using, marketing or distributing application programs conforming to the application programming interface for the operating platform for which the sample programs are written. These examples have not been thoroughly tested under all conditions. IBM, therefore, cannot guarantee or imply reliability, serviceability, or function of these programs. The sample programs are provided "AS IS", without warranty of any kind. IBM shall not be liable for any damages arising out of your use of the sample programs.

Each copy or any portion of these sample programs or any derivative work, must include a copyright notice as follows:

© IBM 2012. Portions of this code are derived from IBM Corp. Sample Programs. © Copyright IBM Corp. 2012.

If you are viewing this information softcopy, the photographs and color illustrations may not appear.

#### Trademarks

IBM, the IBM logo, and ibm.com<sup>®</sup> are trademarks or registered trademarks of International Business Machines Corp., registered in many jurisdictions worldwide. Other product and service names might be trademarks of IBM or other companies. A current list of IBM trademarks is available on the Web at "Copyright and trademark information" at http://www.ibm.com/legal/copytrade.shtml.

Adobe, the Adobe logo, PostScript, and the PostScript logo are either registered trademarks or trademarks of Adobe Systems Incorporated in the United States, and/or other countries.

IT Infrastructure Library is a registered trademark of the Central Computer and Telecommunications Agency which is now part of the Office of Government Commerce.

Intel, Intel Iogo, Intel Inside, Intel Inside Iogo, Intel Centrino, Intel Centrino Iogo, Celeron, Intel Xeon, Intel SpeedStep, Itanium, and Pentium are trademarks or registered trademarks of Intel Corporation or its subsidiaries in the United States and other countries.

Linux is a registered trademark of Linus Torvalds in the United States, other countries, or both.

Microsoft, Windows, Windows NT, and the Windows logo are trademarks of Microsoft Corporation in the United States, other countries, or both.

ITIL is a registered trademark, and a registered community trademark of the Office of Government Commerce, and is registered in the U.S. Patent and Trademark Office.

UNIX is a registered trademark of The Open Group in the United States and other countries.

Java and all Java-based trademarks and logos are trademarks or registered trademarks of Oracle and/or its affiliates.

Cell Broadband Engine is a trademark of Sony Computer Entertainment, Inc. in the United States, other countries, or both and is used under license therefrom.

Linear Tape-Open, LTO, the LTO Logo, Ultrium and the Ultrium Logo are trademarks of HP, IBM Corp. and Quantum in the U.S. and other countries.

Connect Control Center<sup>®</sup>, Connect:Direct<sup>®</sup>, Connect:Enterprise<sup>®</sup>, Gentran<sup>®</sup>, Gentran<sup>®</sup>:Basic<sup>®</sup>, Gentran:Control<sup>®</sup>, Gentran:Director<sup>®</sup>, Gentran:Plus<sup>®</sup>, Gentran:Realtime<sup>®</sup>, Gentran:Server<sup>®</sup>, Gentran:Viewpoint<sup>®</sup>, Sterling Commerce<sup>™</sup>, Sterling Information Broker<sup>®</sup>, and Sterling Integrator<sup>®</sup> are trademarks or registered trademarks of Sterling Commerce<sup>™</sup>, Inc., an IBM Company.

Other company, product, and service names may be trademarks or service marks of others.

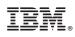

Printed in USA